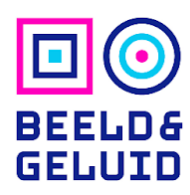

## Invoerinstructies Aspect in Beeld

In dit project Aspect in Beeld vragen we je om ons te helpen bij het identificeren van programma's waarbij de beeldverhouding niet correct is geregistreerd in ons archief.

We hebben uit 10.000 programma's drie plaatjes gehaald en deze beelden worden aan jou getoond. Jouw taak is om te bepalen of het materiaal op de juiste manier wordt weergegeven, of juist vervormd. Voor elke invoer krijg je drie plaatjes te zien uit een willekeurig programma.

## Niet vervormd?

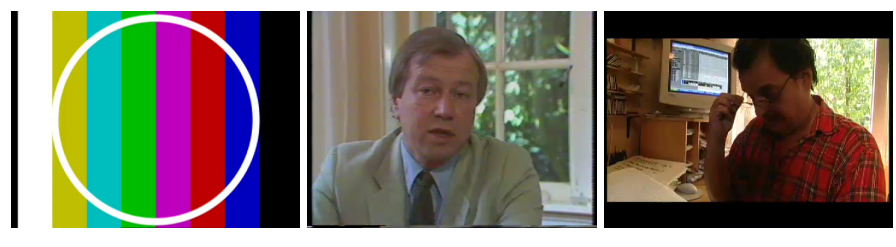

Voorbeelden van niet-vervormde scans

- 1. Als het beeld correct (niet vervormd) weergegeven lijkt te worden, dan staat jouw invoer al goed (op "nee") en kan je simpelweg op [ENTER] drukken.
- 2. Druk vervolgens nogmaals op [ENTER] om jouw invoer te bevestigen.

## Vervormd?

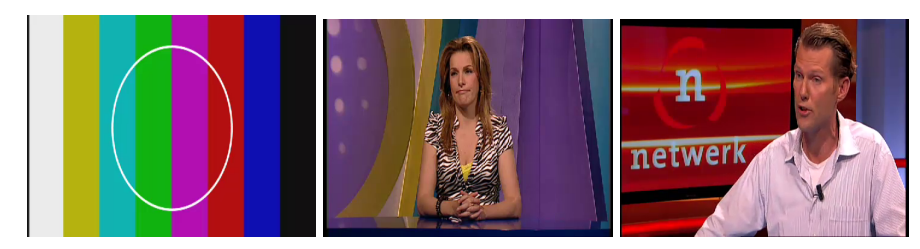

Voorbeelden van vervormde scans (ineen gedrukt)

- 1. Lijkt het beeld vervormd te zijn, pas dan je invoer aan door in het keuzerondje voor "ja" te klikken (of je pijltoets naar rechts in te drukken).
- 2. Voer vervolgens in door op [ENTER] te drukken.
- 3. Druk vervolgens nogmaals op [ENTER] om jouw invoer te bevestigen.